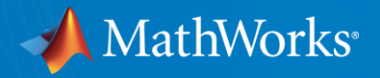

# WORKSHOP: Parallel Computing With MATLAB (Part II)

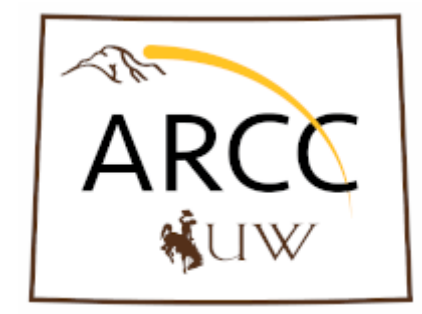

Damian Pietrus Application Engineer, MathWorks April 8, 2022

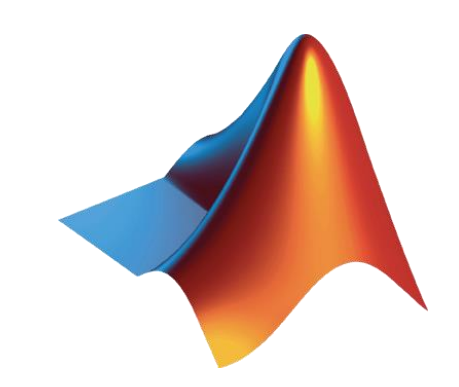

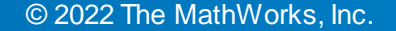

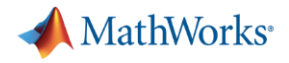

### Agenda

- Part I Parallel Computing with MATLAB on the Desktop
	- Parallel Computing Toolbox
	- MATLAB Online
- Part II Scaling MATLAB to Teton
	- MATLAB Parallel Server
	- Open OnDemand

Teton Documentation: <https://arccwiki.atlassian.net/wiki/spaces/DOCUMENTAT/pages/1553301507/Teton>

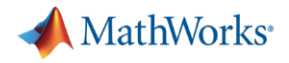

### Agenda

- Part I Parallel Computing with MATLAB on the Desktop
	- Parallel Computing Toolbox
	- MATLAB Online
- Part II Scaling MATLAB to Teton
	- MATLAB Parallel Server
	- Open OnDemand

Teton Documentation: <https://arccwiki.atlassian.net/wiki/spaces/DOCUMENTAT/pages/1553301507/Teton>

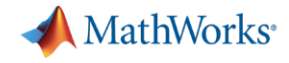

### **Chatting**

- Send to at least the *Host*, *Presenter & Panelists*
- Ideally, send to *All Attendees*

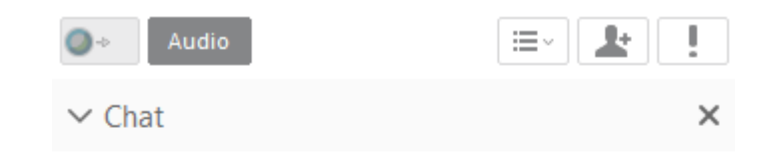

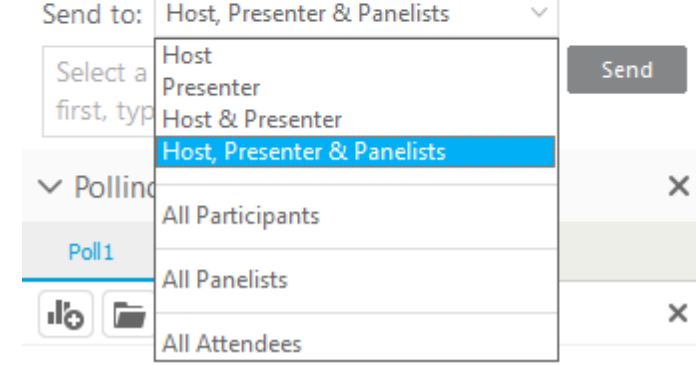

Participants

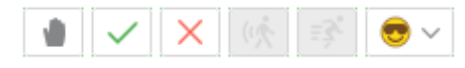

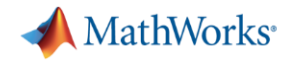

### Scaling MATLAB to Teton

- **EXECCESSING and running MATLAB on local HPC clusters**
- **Running single- and multi-node MATLAB jobs**

MathWorks<sup>®</sup>

A note about today's workshop…

■ The workflow and examples are about process, not performance

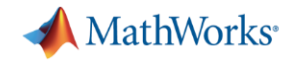

# Accessing and running MATLAB on local HPC clusters (1)

- Two options
	- ssh
		- Might be useful for either low-bandwidth or automation
	- Open OnDemand
		- Graphical interface
		- Also supports xterm and copying files

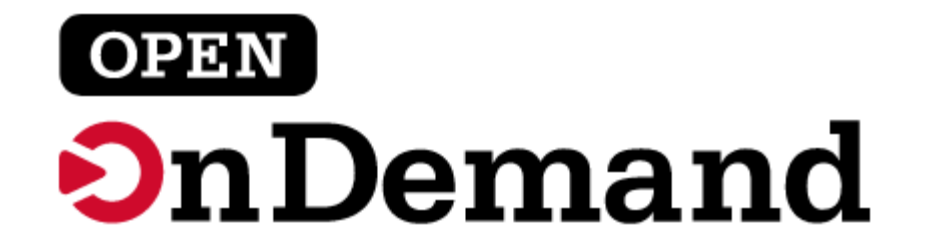

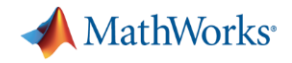

# Accessing and running MATLAB on local HPC clusters (2)

- Open OnDemand
	- Web-based, no client software needs to be installed on your local machine (beside a modern browser)
- Access
	- <https://southpass.arcc.uwyo.edu/>
	- Use login ID and Password
- Local resources for OOD
	- Overview:

<https://arccwiki.atlassian.net/wiki/spaces/DOCUMENTAT/pages/1298071553/Southpass>

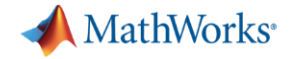

## Log into OOD: https://southpass.arcc.uwyo.edu/

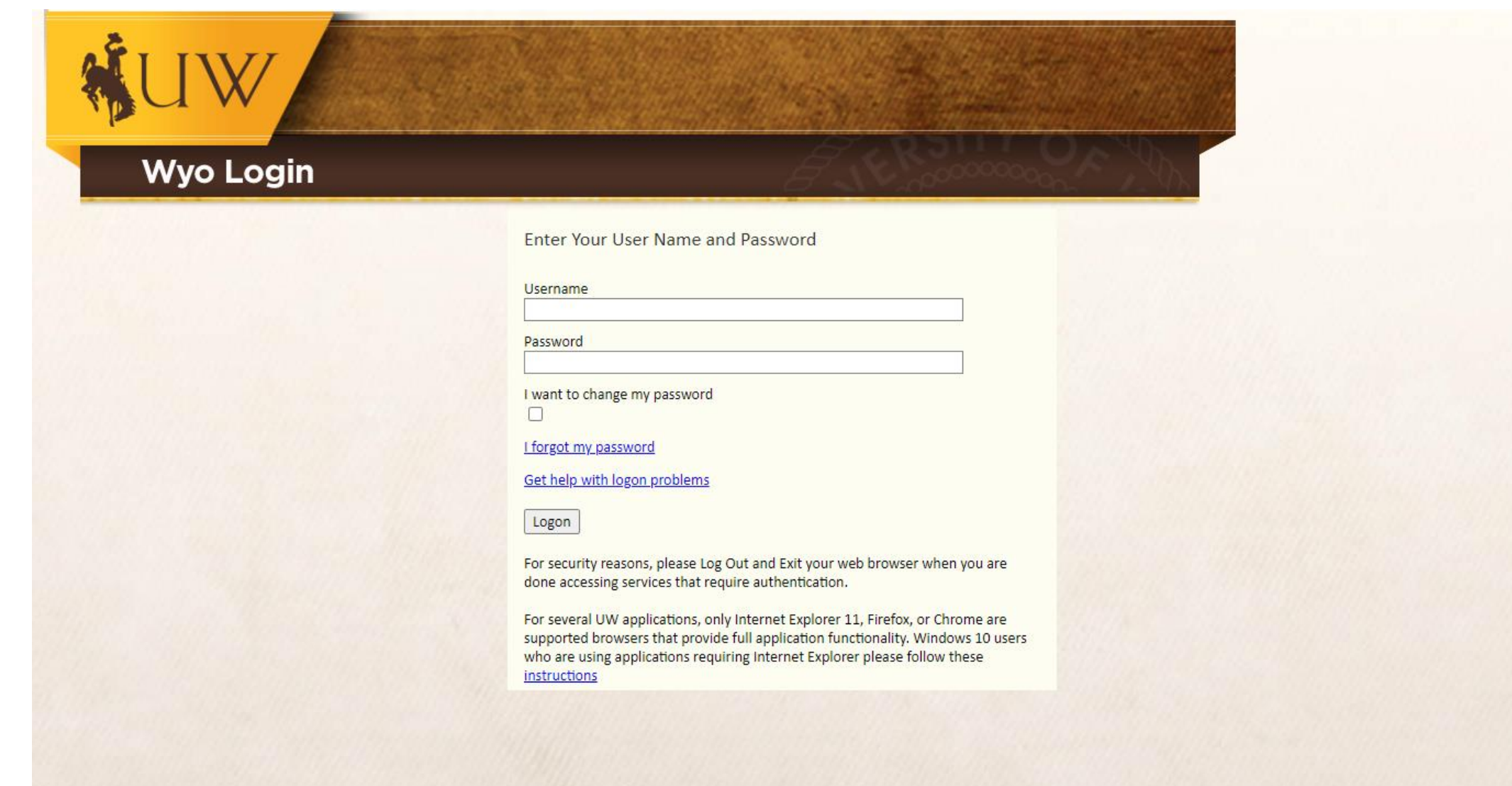

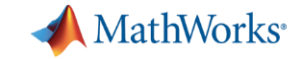

#### <sup>●</sup> Help ▼ **&** Logged in as dpietrus ● Log Out

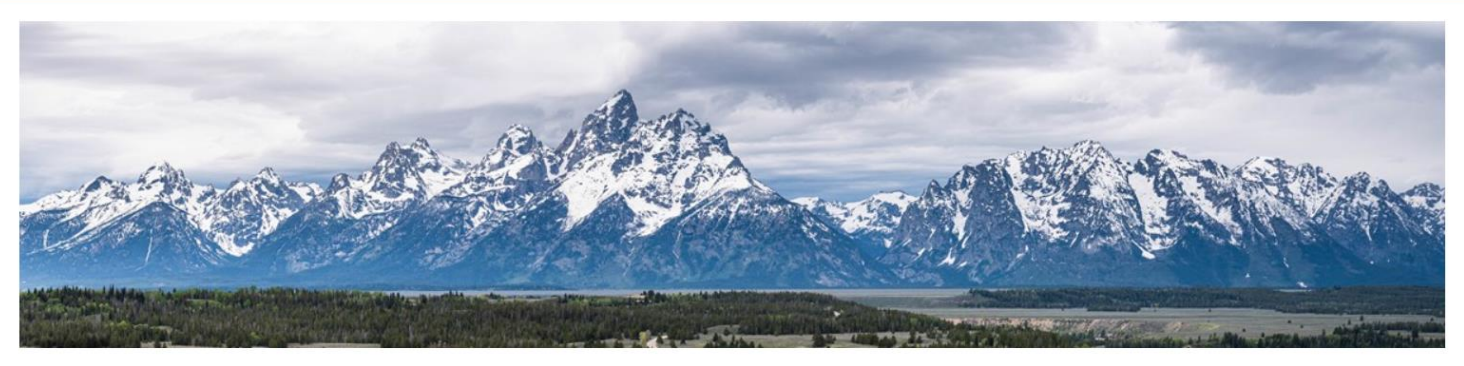

OnDemand provides an integrated, single access point for all of your HPC resources.

#### Pinned Apps A featured subset of all available apps

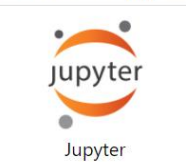

System Installed App

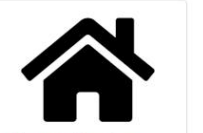

**Home Directory** 

System Installed App

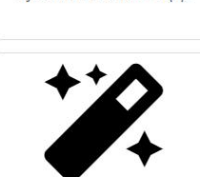

**Job Composer** 

System Installed App

**Active Jobs** 

System Installed App

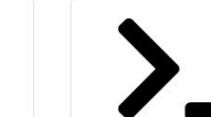

**Teton Mate Desktop** 

System Installed App

**Teton Shell Access** 

System Installed App

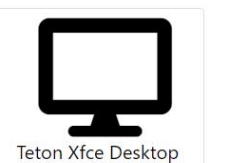

System Installed App

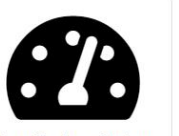

**Teton System Status** 

System Installed App

#### Message of the Day

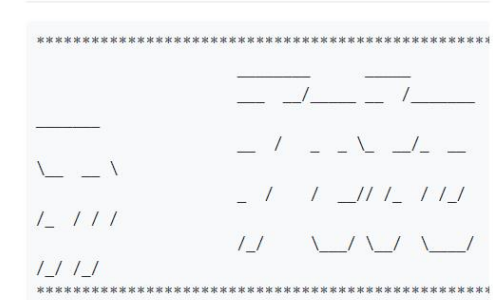

Welcome to the University of Wyoming Teton compute cluster hosted by the Advanced Research Computing Center (ARCC). This system is for authorized users only.

- Accounts are for single users only. Do NOT share your account with others.

- Users do not have "sudo" privileges and never will.

- Please avoid building and installing your own MPI as you will miss key

features of the job scheduler and interconnect  $L_{nn}$  the electron

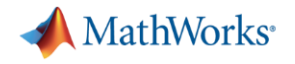

## OOD: Getting started

- File system
- Desktop App + MATLAB
- Command prompt

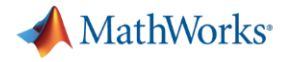

### OOD: File system

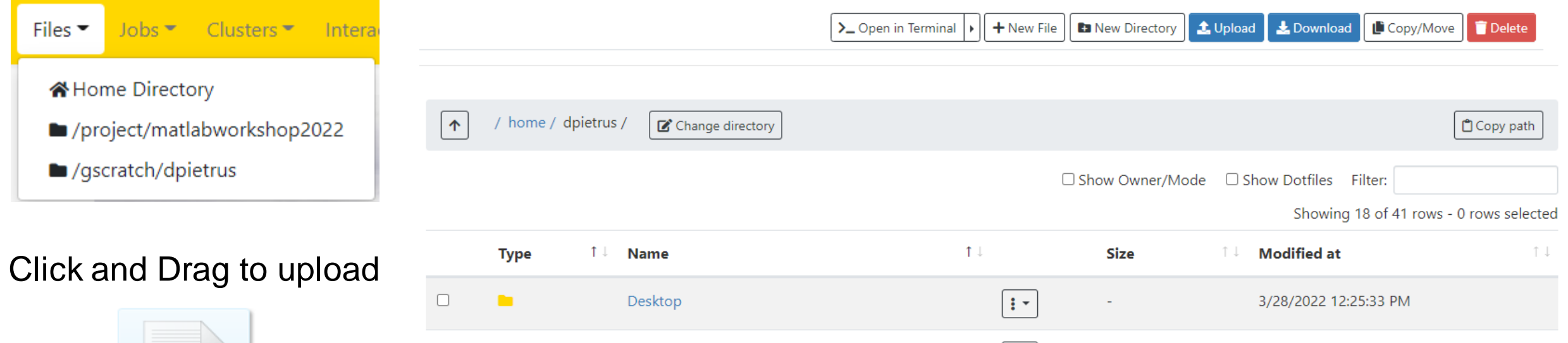

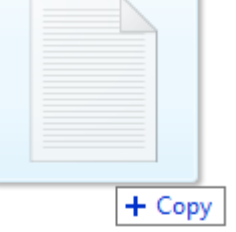

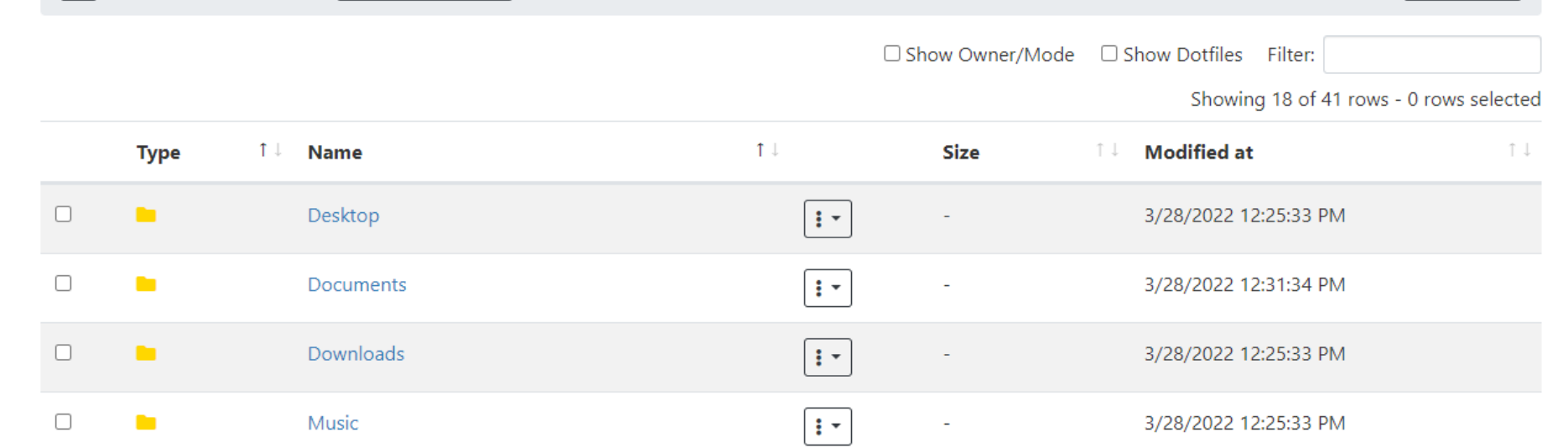

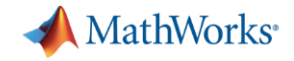

# Download workshop files (1)

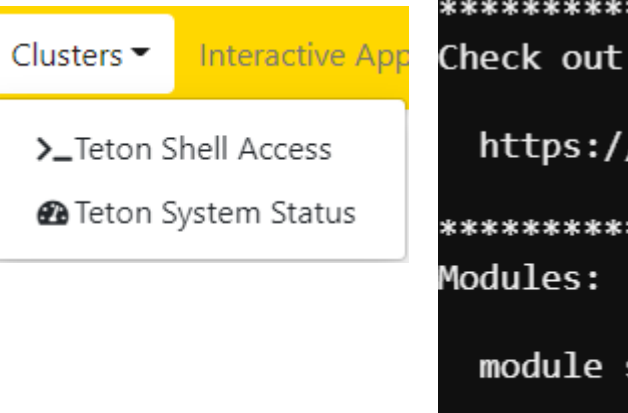

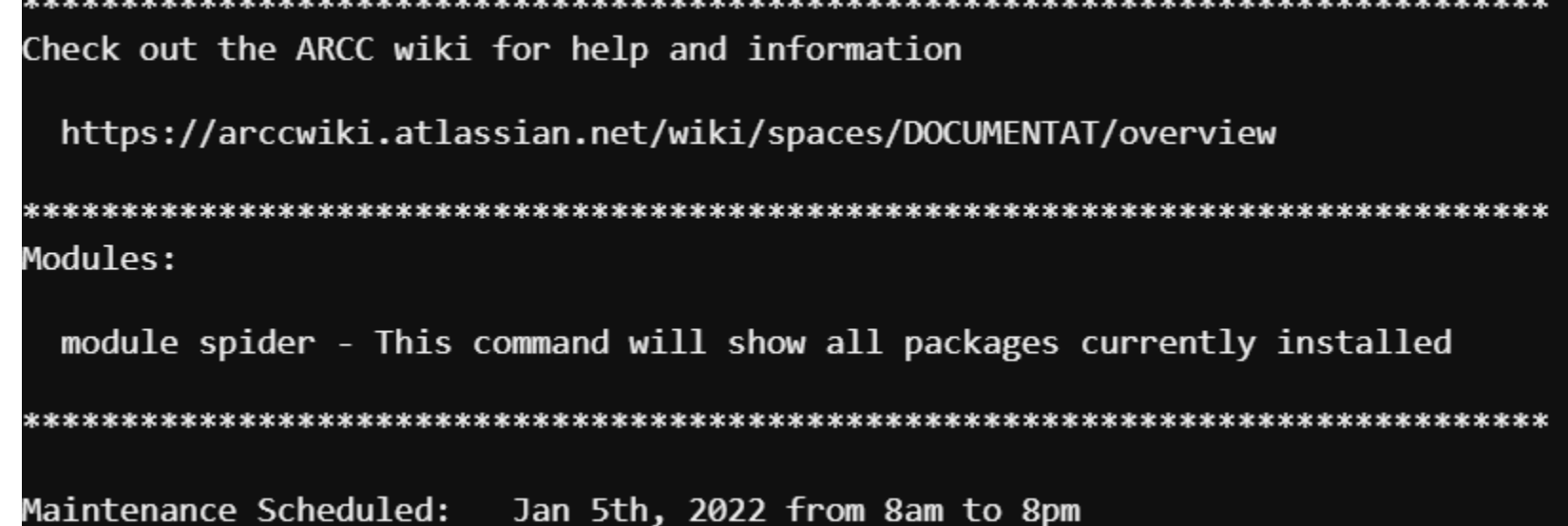

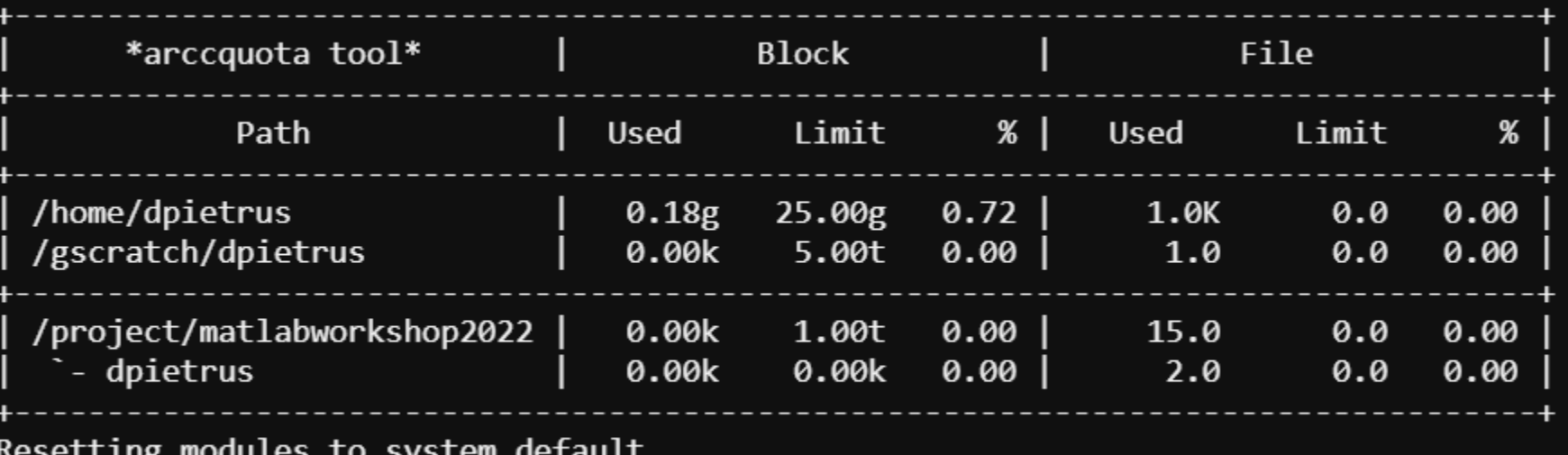

**Underly modeled to system** 

[dpietrus@tlog1 ~]\$ |

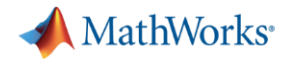

### Download workshop files (2)

```
\lceildpietrus@tlog1 ~\frac{1}{2}[dpietrus@tlog1 ~]$ # Make a local copy of the Workshop files (Part II)
[dpietrus@tlog1 ~]$ mkdir -p ~/Documents/MATLAB
[dpietrus@tlog1 ~]$ cp -frp /project/matlabworkshop2022/matlab-workshop-files/ ~/Documents/MATLAB/
\lceildpietrus@tlog1 ~\frac{1}{2}[dpietrus@tlog1 ~]$ ls -1 ~/Documents/MATLAB/matlab-workshop-files/
total 6
-rw-r--r-- 1 dpietrus dpietrus 685 Mar 28 14:41 calc fft cpu gpu.m
-rw-r--r-- 1 dpietrus dpietrus 662 Mar 28 14:41 calc_mandelbrot.m
-rw-r--r-- 1 dpietrus dpietrus 849 Mar 28 14:41 calc_pi.m
-rw-r--r-- 1 dpietrus dpietrus 861 Mar 28 14:41 calc_pi_multi_node.m
-rw-r--r-- 1 dpietrus dpietrus 226 Mar 28 14:41 mandelbrot example.m
-rw-r--r-- 1 dpietrus dpietrus 522 Mar 28 14:41 matlab-gpu.slurm
-rw-r--r-- 1 dpietrus dpietrus 402 Mar 28 14:41 matlab-multi-node.slurm
-rw-r--r-- 1 dpietrus dpietrus 447 Mar 28 14:41 matlab-single-node.slurm
-rw-r--r-- 1 dpietrus dpietrus 418 Mar 28 14:41 matlab-sle.slurm
-rw-r--r-- 1 dpietrus dpietrus 429 Mar 28 14:41 solve sys linear eqns.m
-rw-r--r-- 1 dpietrus dpietrus 194 Mar 28 14:41 test fcn.m
\lceildpietrus@tlog1 ~\lceil$
```
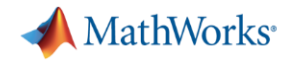

## Ways to run MATLAB

- **·** Interactively
	- with a parallel pool (parpool)
	- with batch jobs (batch)
- **Noninteractive** 
	- in a SLURM job script (sbatch)

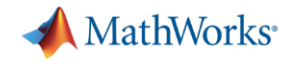

### MATLAB job submitters

- parpool
	- Single session
	- Synchronous execution
	- Seamlessly runs parfor, parfeval, and spmd
- batch
	- Multiple submissions
	- Non-blocking
	- Calls top-level function or script
	- Requires API to extract results

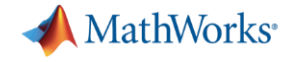

# Interactively: with a parallel pool parpool

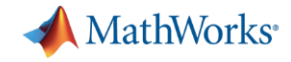

## OOD: MATLAB via Desktop App (1)

### **Interactive Apps** Desktops Teton Mate Desktop

**■**Teton Xfce Desktop

**Servers** 

**B** Jupyter

### **Teton Mate Desktop**

This app will launch an interactive desktop on one or more compute nodes. You will have full access to the resources these nodes provide. This is analogous to an interactive batch job.

#### Project/Account

matlabworkshop2022

Specify the name of your project

#### Number of hours

 $\overline{4}$ 

The maximum number of hours your desktop session will run

#### **Desktop Configuration**

2 CPU, 8GB memory

 $\checkmark$ 

Select the CPU and memory configuration for the desktop

 $\Box$  I would like to receive an email when the session starts

#### Launch

\* The Teton Mate Desktop session data for this session can be accessed under the data root directory.

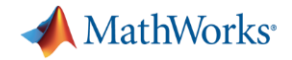

**n** Delete

## OOD: MATLAB via Desktop App (2)

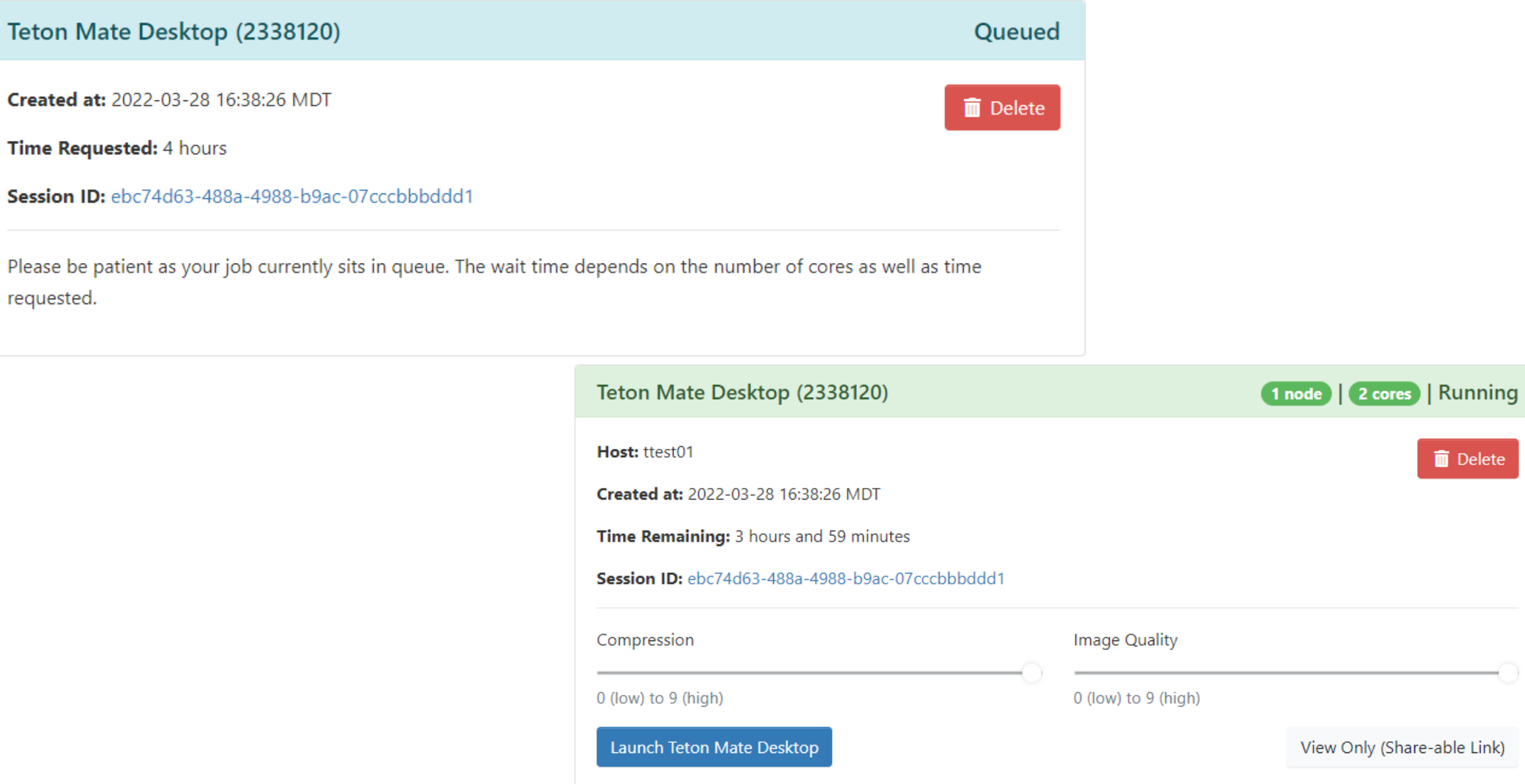

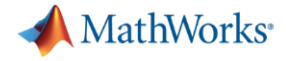

# OOD: MATLAB App (3)

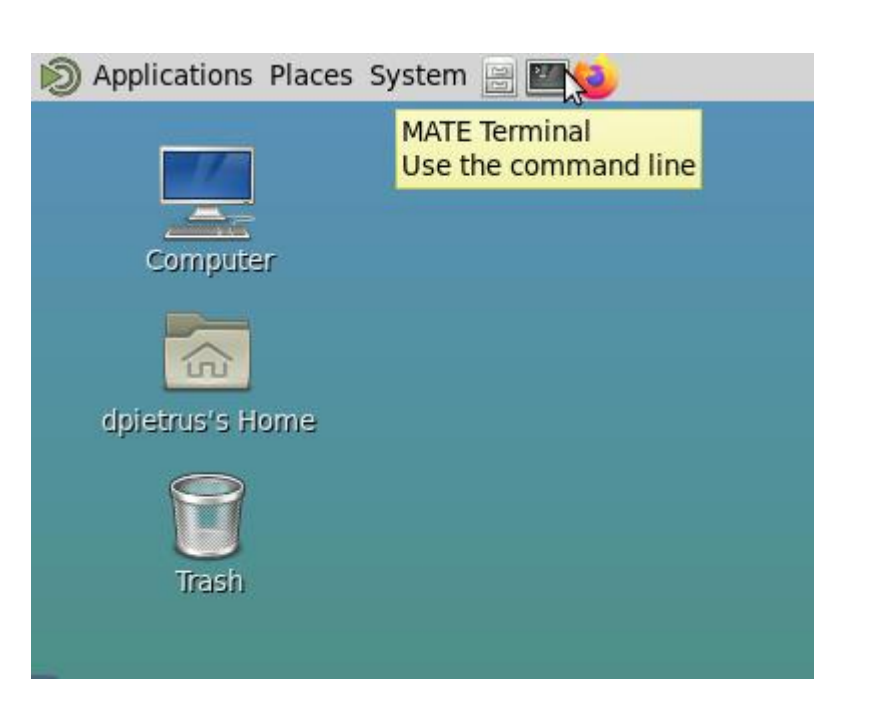

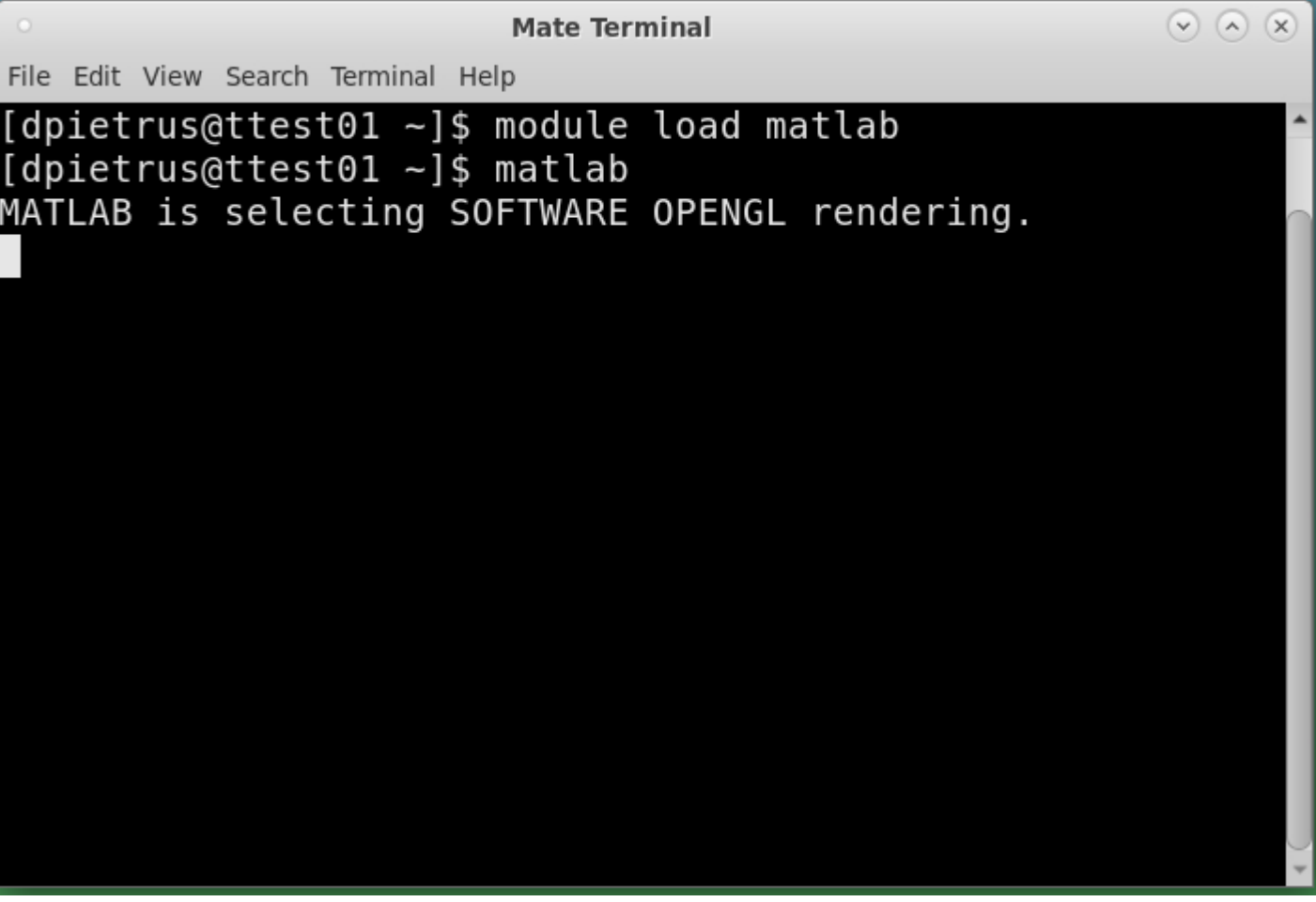

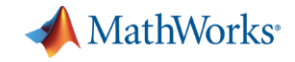

## **Parallel MATLAB - Single Node**

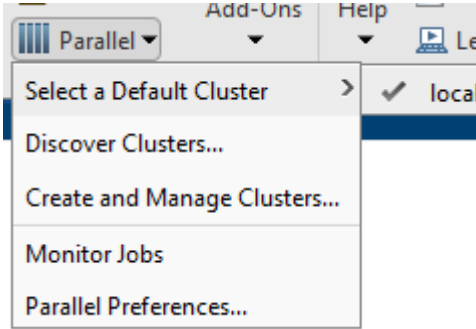

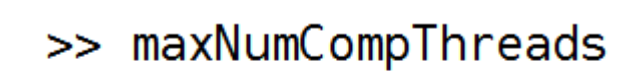

 $ans =$ 

### **Teton Mate Desktop**

This app will launch an interactive desktop on one or more compute nodes. You will have full access to the resources these nodes provide. This is analogous to an interactive batch job.

Project/Account

matlabworkshop2022

Specify the name of your project

#### Number of hours

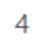

The maximum number of hours your desktop session will run

#### **Desktop Configuration**

2 CPU, 8GB memory

Select the CPU and memory configuration for the desktop

```
\gg p = parpool('local',2);
Starting parallel pool (parpool) using the 'local' profile ...
Connected to the parallel pool (number of workers: 2).
>>\gg tic, parfor idx = 1:40, pause(3), end, toc
Elapsed time is 60.272708 seconds.
>>
```
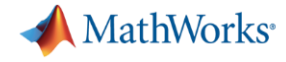

### local profile

### "How does MATLAB know about Teton?"

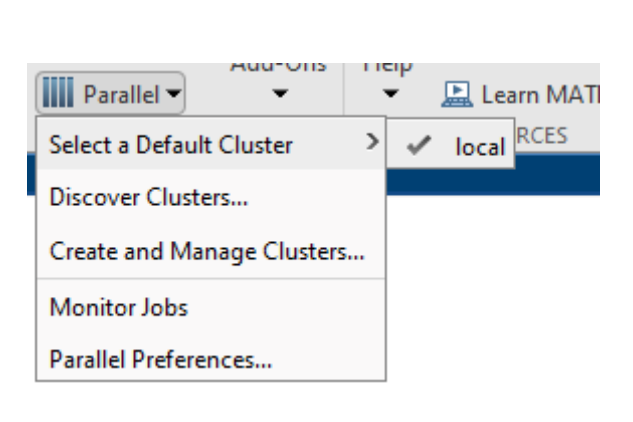

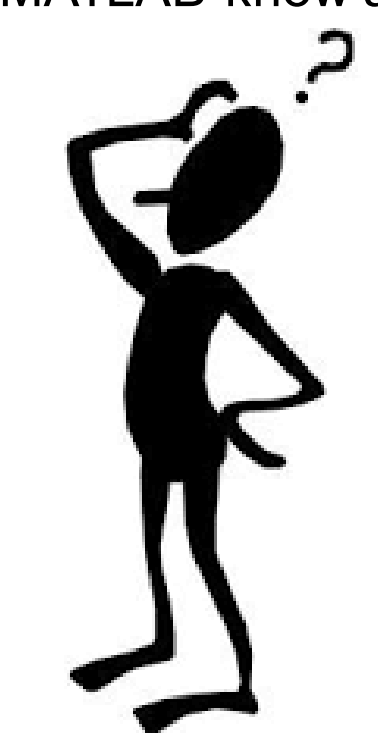

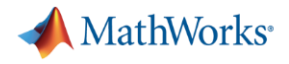

## Configure MATLAB to create Teton profile

```
>> % Create a new profile for Teton
>> configCluster
```
Must set AccountName and WallTime before submitting jobs to TETON. E.g.

```
\gg c = parcluster;
\geq c.AdditionalProperties.AccountName = 'account-name';
\geq c.AdditionalProperties.WallTime = '5:00:00';
>> c.saveProfile
```
#### $>$

Note the message – we will address this in a few slides

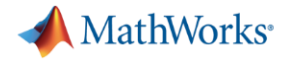

### New Teton profile

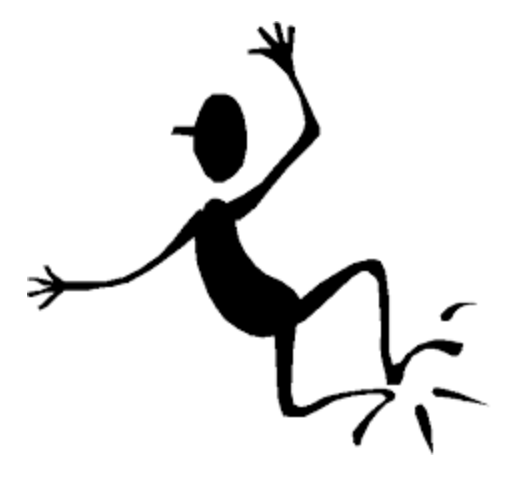

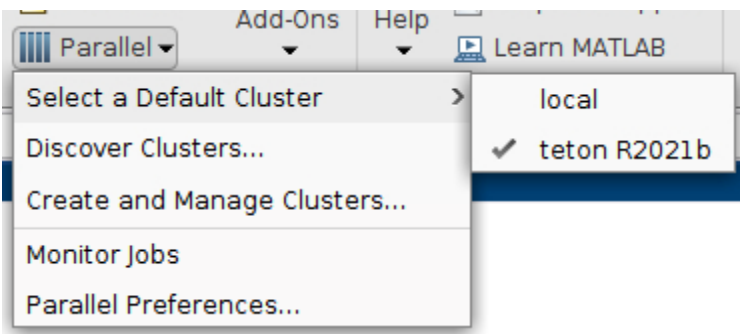

Only call configCluster once

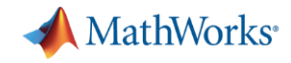

 $\overline{\phantom{a}}$ 

### Job submission flags

 $\gg$  c = parcluster; >> c.AdditionalProperties

#### $ans =$

#### AdditionalProperties with properties:

- AccountName:  $\mathbf{I}$
- AdditionalSubmitArgs:  $\mathbf{I}$ 
	- EmailAddress:  $\mathbf{L}$
	- EnableDebug: 0
		- GpuCard: ''
	- GpusPerNode: 0
		- MemUsage:
			- Nodes: 0
	- ProcsPerNode: 0
		- QueueName:  $\mathbf{I}$
	- Reservation: ''
		- UseSmpd: 0
		- WallTime: ''

### **Teton Mate Desktop**

This app will launch an interactive desktop on one or more compute nodes. You will have full access to the resources these nodes provide. This is analogous to an interactive batch job.

#### Project/Account

matlabworkshop2022

Specify the name of your project

#### Number of hours

 $\overline{4}$ 

The maximum number of hours your desktop session will run

#### **Desktop Configuration**

2 CPU, 8GB memory

Select the CPU and memory configuration for the desktop

 $\Box$  I would like to receive an email when the session starts

#### Launch

\* The Teton Mate Desktop session data for this session can be accessed under the data root directory.

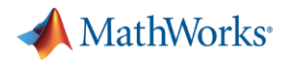

### Job submission flags

- >> % Required fields
- >> c.AdditionalProperties.AccountName = 'matlabworkshop2022';
- $\geq$  c.AdditionalProperties.WallTime = '1:00:00',
- $>$
- >> % Required for this workshop only
- >> c.AdditionalProperties.Reservation = 'MATLAB WS';

 $>$ 

- >> % Saves changes to profile for future use
- >> c.saveProfile
- >>

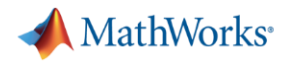

### Parallel MATLAB – Multi-node (1)

- **In order to run a multi-node MATLAB job, MATLAB will generate and submit** a new SLURM job
	- Executed during any "job launcher"
		- parpool, batch, createJob
	- $-$  Run asynchronously while MATLAB session is running, except  $pool$
	- True regardless if we're running MATLAB via OOD or a SLURM job script

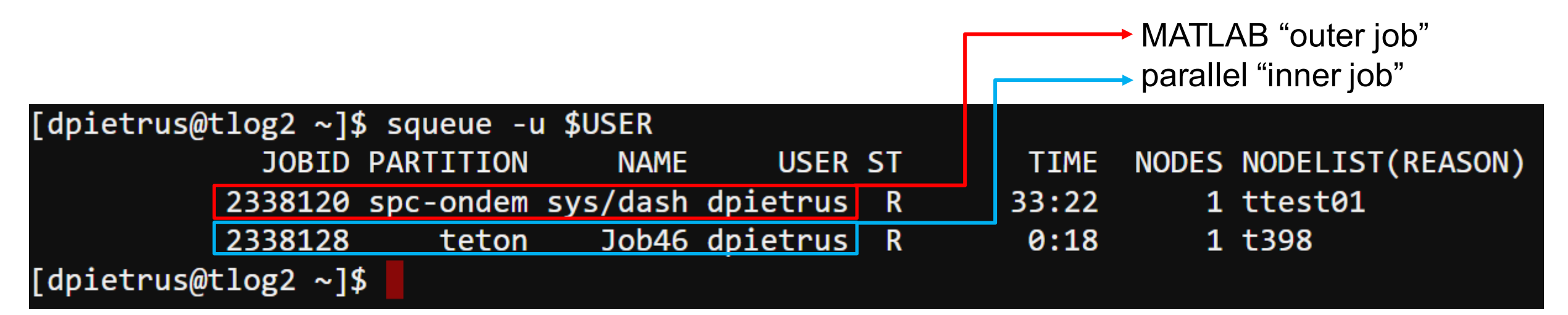

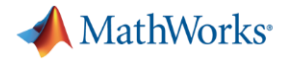

```
Parallel MATLAB – Multi-node (2)
                                                \gg p = parpool('local',2);
                                                Starting parallel pool (parpool) using the 'local' profile ...
                                                Connected to the parallel pool (number of workers(2))
                                                \gt\gg tic, parfor idx = 1:40, pause(3), end, toc
                                                Elapsed time is 60.272708 seconds.
                                                >>>> % Start multi-node parallel pool
\gg p = c.parpool(40);
Starting parallel pool (parpool) using the 'teton R2021b' profile ...
additionalSubmitArgs ='--ntasks=40 --cpus-per-task=1 --ntasks-per-core=1 -A matlabworkshop2022 -t 1:00:00'
Connected to the parallel pool (number of workers: (40).
\gg tic, parfor idx = 1:800, pause(3), end, toc
Elapsed time is 60.379086 seconds.
                                                                  "20x more workers, 
>but the same time?"
```
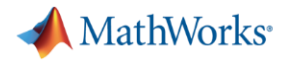

```
How big of a Pool? . . .
```

```
>> % Pool of 200 workers
\Rightarrow tic, p = c.parpool(200); toc
Starting parallel pool (parpool) using the 'teton R2021b' profile ...
```

```
additionalSubmitArgs =
```

```
'--ntasks=200 --cpus-per-task=1 --ntasks-per-core=1 -A matlabworkshop2022 -t 1:00:00'
```

```
Connected to the parallel pool (number of workers: 200).
Elapsed time is 47.164235 seconds.
>\gg tic, parfor idx = 1:4000, pause(3), end, toc
Elapsed time is 60.507177 seconds.
>> % Equivalent hours if run serially
> 4000 * 3 / 60 / 60ans =
```
3.3333

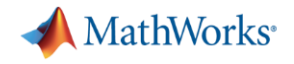

Change directories to workshop

# >> cd(fullfile(userpath,'matlab-workshop-files'))

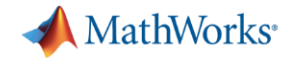

### Exercise: Calculate  $\pi$

$$
\int_0^1 \frac{4}{1+x^2} dx = 4(atan(1) - atan(0)) = \pi
$$

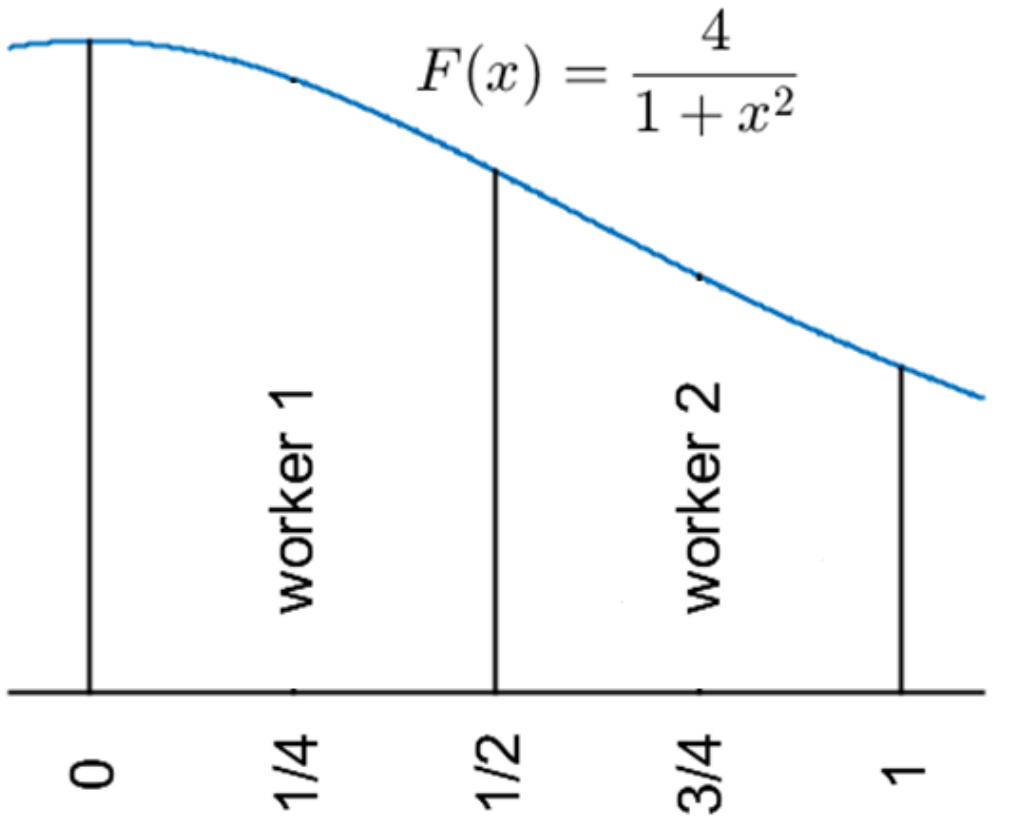

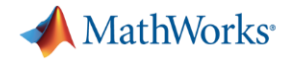

### Calculate  $\pi$

#### function calc pi

 $c = parcluster('local');$ 

```
% Query for available cores (assume either Slurm or PBS)
sz = str2num([getenv('SLURM CPUS PER TASK') getenv('PBS NP')]); %#ok<ST2NM>
if isempty(sz), sz = maxNumCompThreads; end
```

```
if isempty(gcp('nocreate')), c.parpool(sz); end
```
#### spmd

```
a = (labindex - 1)/numlabels;b = labindex/numlabs;
fprintf('Subinterval: [\frac{9}{4}a, \frac{9}{4}a]\n', a, b)
```

```
myIntegral = integral(\text{dquadpi}, a, b);fprintf('Subinterval: [%-4g, %-4g] Integral: %4g\n', a, b, myIntegral)
```

```
piApprox = gplus(myIntegral);
end
```

```
approx1 = piApprox\{1\}; % 1st element holds value on worker 1
fprintf('pi
                     : %.18f\n', pi)
fprintf('Approximation: %.18f\n', approx1)
fprintf('Error
                  : \%g\n\cdot, abs(pi - approx1))
```

```
function y = \text{quadri}(x)%QUADPI Return data to approximate pi.
```
% Derivative of 4\*atan(x)  $y = 4./(1 + x.^{2})$ ;

#### function calc pi multi node

```
c = parcluster;% Required properties
c. Additional Properties. Wall Time = '1:00:00;
c. Additional Properties. Account Name = 'matlabworkshop 2022';
% Required for this workshop only
c.AdditionalProperties.Reservation = 'MATLAB WS';
% Optional properties
c.AdditionalProperties.MemUsage = '5G';
```
if isempty(gcp('nocreate')), c.parpool(20); end

```
spmd
```
 $a = (labindex - 1)/numlabs;$  $b = 1$ abindex/numlabs; fprintf('Subinterval:  $[% -4g, % -4g] \n\infty$ , a, b)

 $myIntegral = integral(\text{dquadpi}, a, b);$ fprintf('Subinterval: [%-4g, %-4g] Integral: %4g\n', a, b, myIntegral)

 $piApprox = gplus(myIntegral);$ end

```
approx1 = piApprox\{1\}; % 1st element holds value on worker 1
fprintf('pi
                 : %.18f\n', pi)
fprintf('Approximation: %.18f\n', approx1)
fprintf('Error
```

```
function y = \text{quadpi}(x)%QUADPI Return data to approximate pi.
```

```
% Derivative of 4*atan(x)
y = 4./(1 + x.^{2});
```
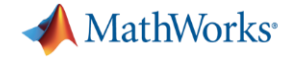

### **Results**

```
\gg calc pi
Starting parallel pool (parpool) using the 'local' profile ...
Connected to the parallel pool (number of workers: 2).
Worker 1:
  Subinterval: [0, 0.5]Worker 2:
  Subinterval: [0.5, 1]Worker 1:
  Subinterval: [0, 0.5]Integral: 1.85459
Worker 2:
  Subinterval: [0.5, 1 ] Integral: 1.287
            : 3.141592653589793116
рi
Approximation: 3.141592653589793116
Error
            \mathbf{B}: 0
```

```
>> calc pi multi node
Starting parallel pool (parpool) using the 'teton R2021b' profile ...
```

```
additionalSubmitArgs =
```

```
'--ntasks=20 --cpus-per-task=1 --ntasks-per-core=1 -A matlabworksl
```

```
Connected to the parallel pool (number of workers: 20).
Worker<sub>1:</sub>
  Subinterval: [0 , 0.025]
Worker<sub>2:</sub>
  Subinterval: [0.025, 0.05]
Worker 3:
  Subinterval: [0.05, 0.075]
```
 $\begin{array}{cccccccccccccc} \bullet & \bullet & \bullet & \bullet & \bullet & \bullet & \bullet \end{array}$ 

```
Worker 18:
  Subinterval: [0.425, 0.45] Integral: 0.0839331
Worker 20:
  Subinterval: [0.525, 0.55] Integral: 0.0775848
            : 3.141592653589793116
рi
Approximation: 3.141592653589793116
Error
            : 0
```
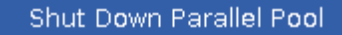

Parallel Preferences

 $\mathbb{H}$  -

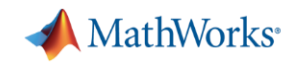

# GPUs

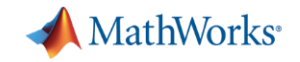

### GPU Availability

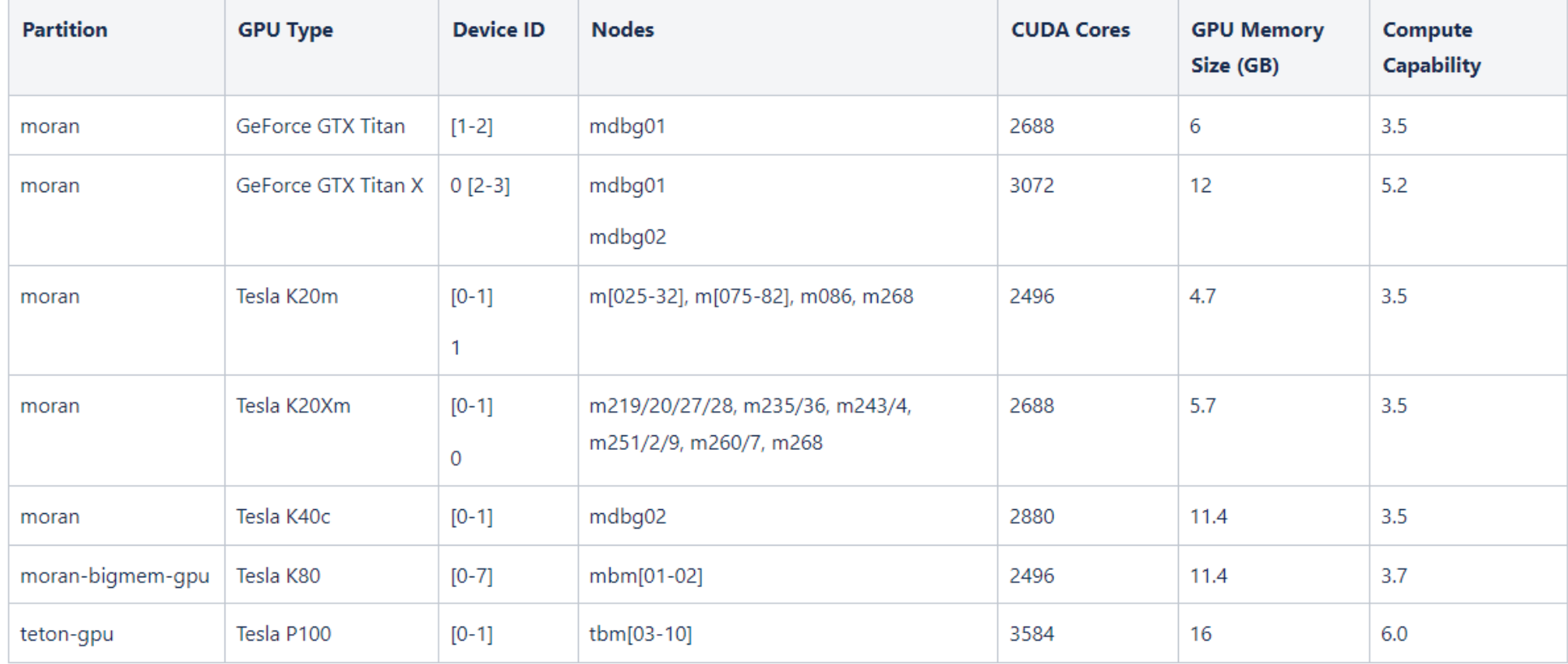

The following two GPU nodes are reserved for AI use. These are special nodes running Ubuntu and CUDA 11.0.

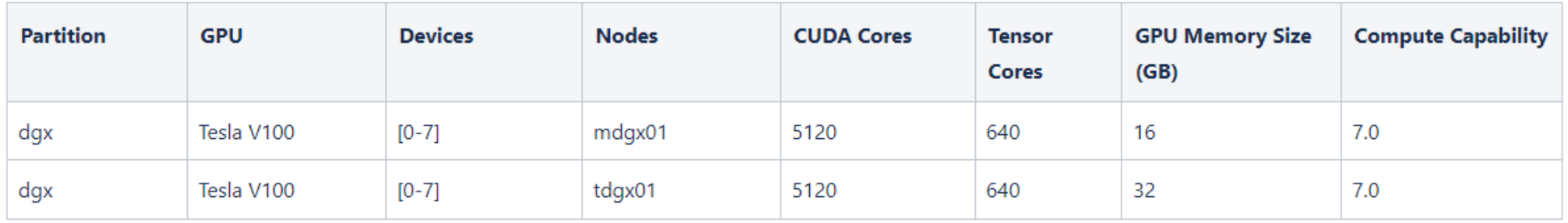

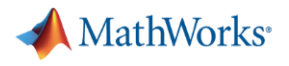

### Start pool with GPU node

```
>> % Start a parallel pool with a GPU
\gg c = parcluster;
\geq c.AdditionalProperties.GpusPerNode = 1;
>> c.AdditionalProperties.AccountName = 'matlabworkshop2022';
\geq c.AdditionalProperties.Reservation = ';
>>\gg p = c.parpool(1);
Starting parallel pool (parpool) using the 'teton R2021b' profile ...
additionalSubmitArgs ='--ntasks=1 --cpus-per-task=1 --ntasks-per-core=1 -A matlabworkshop2022 -t 1:00:00
Connected to the parallel pool (number of workers: 1).
```
 $>$
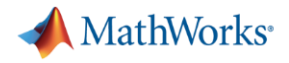

#### Tesla K80 - Card we were assigned

>> spmd, gpuDevice, end Worker 1: Warning: Support for GPU devices with Compute Capability 3.7 will be removed in a future MATLAB release. CUDADevice with properties:

Name: 'Tesla K80'  $Index: 1$ ComputeCapability: '3.7' SupportsDouble: 1 DriverVersion: 11.2000 ToolkitVersion: 11 MaxThreadsPerBlock: 1024 MaxShmemPerBlock: 49152 MaxThreadBlockSize: [1024 1024 64] MaxGridSize: [2.1475e+09 65535 65535] SIMDWidth: 32 TotalMemory: 1.1997e+10 AvailableMemory: 1.1852e+10 MultiprocessorCount: 13 ClockRateKHz: 823500 ComputeMode: 'Default' GPUOverlapsTransfers: 1 KernelExecutionTimeout: 0 CanMapHostMemory: 1 DeviceSupported: 1 DeviceAvailable: 1 DeviceSelected: 1

#### **Note**

GPU computing requirements:

• MATLAB<sup>®</sup> supports NVIDIA<sup>®</sup> GPU architectures with compute capability 3.5 to 8.x.

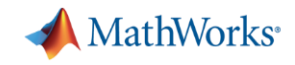

#### Example: mandelbrot (1)

```
function [x, y, count, t] = calc mandelbrot(type)
maxIterations = 1000:gridSize = 4000;xlim = [-0.748766713922161, -0.748766707771757];ylim = [ 0.123640844894862, 0.123640851045266];
t0 = tic;if strcmp(type, 'gpuArray')
    x = gpuArrayuingspace(xlim(1), xlim(2), gridSize);y = gpuArray.linspace(ylim(1),ylim(2),gridSize);
else
    x = \text{linspace}(x\text{lim}(1), x\text{lim}(2), \text{gridSize});
    y = \text{linspace}(y\text{lim}(1), y\text{lim}(2), g\text{rightSize});end
[xGrid, yGrid] = meshgrid(x, y);z0 = complex(xGrid,yGrid);count = ones(size(20), type);z = z0;
for n = 0: maxIterations
    z = z.*z + z0;inside = abs(z) \le 2;
    count = count + inside;end
count = log(count);t = \text{toc}(t0);
```
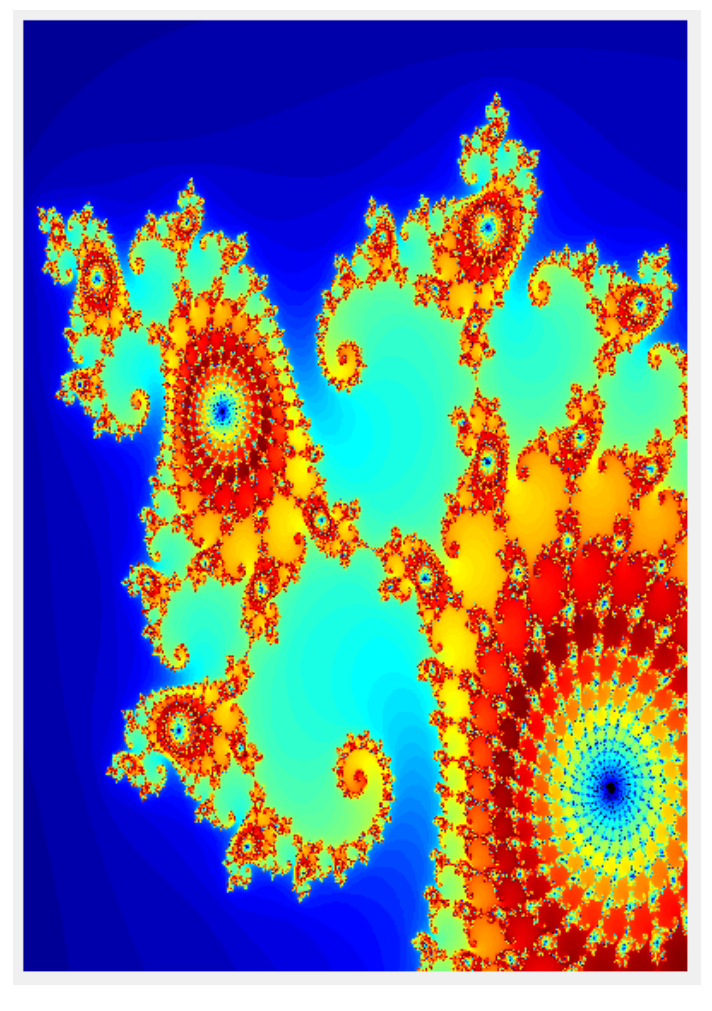

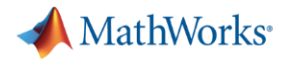

#### Example: mandelbrot (2)

function mandelbrot\_example

```
% Run on CPU
                                               >> spmd, mandelbrot example, end
[-, -, -, cpu_t] = calc_mandelbrot('double');
                                               Lab 1:% Run on GPU
                                                  CPU time: 467.88
[-, -, -, gpu t] = calc mandelbrot('gpuArray');
                                                  GPU time: 3.32
fprintf('CPU time: %0.2f\n', cpu t)
                                               >>fprintf('GPU time: %0.2f\n\cdot, gpu t)
```
end

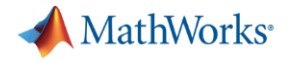

# Example: FFT (1)

function [time\_cpu, time\_gpu] = calc fft\_cpu\_gpu(N)

matrix  $cpu = rand(N);$ 

```
tic
out_cpu = fft(matrix_cpu);time cpu = toc;disp(['Total time on CPU: ' num2str(time_cpu)])
```
 $to = tic;$ % Transfer matrix to GPU device matrix\_gpu = gpuArray(matrix\_cpu);

```
t1 = tic;out gpu = fft(matrix gpu);time gfft = toe(t1);
```

```
% Gather back from GPU to CPU
gather\_gpu = gather(out_gpu);
```

```
% Wait for transfer to complete
wait(gpuDevice)
time\_gpu = toe(to);
```

```
disp(['GPU FFT: ' num2str(time_gfft)])
disp(['Total time on GPU: ' num2str(time_gpu)])
```

```
disp(['FFT speed improvement: ' num2str(time_cpu/time_gfft)])
disp(['Total speed improvement: ' num2str(time cpu/time gpu)])
```

```
whos matrix cpu matrix gpu
```
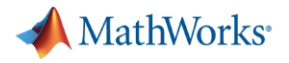

## Example: FFT (2)

```
>> % 0.5 GB Array
>> sz = 2^13 * 2^13 * 8 / 1024^3SZ =0.5000
>>>> % GPU memory (GB)
>> spmd, d = gpuDevice; d.AvailableMemory/1024^3, end
Worker 1:
  ans =5.4119
```
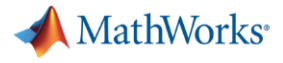

## Example: FFT (3)

```
\gg spmd, [cpu t, gpu t] = calc fft cpu gpu(2^13); end
                                                                                        Why did the GPU 
Worker 1:
                                                                                        code run faster 
  Total time on CPU: 1.0573
                                                                                         the 2nd time?GPU FFT: 0.14827
  Total time on GPU: 3.4917
                                                                                           ଋ
 \textsf{FFT} speed improvement: 7.1309
  Total speed improvement: 0.30281
                                             Bytes Class
                                                                Attributes
    Name
                       Size
                8192x8192
                                         536870912 double
    matrix cpu
    matrix gpu
                    8192x8192
                                         536870912
                                                    gpuArray
\gt>> % Why will the GPU run faster the second time?
\gg spmd, [cpu t, gpu t] = calc fft cpu gpu(2^13); end
Worker 1:
  Total time on CPU: 0.87341
 GPU FFT: 0.004067
  Total time on GPU: 1.0257
 FFT speed improvement: 214.7558
  Total speed improvement: 0.8515
    Name
                       Size
                                             Bytes Class
                                                                Attributes
    matrix cpu
                    8192x8192
                                         536870912 double
                    8192x8192
    matrix gpu
                                         536870912
                                                    gpuArray
```
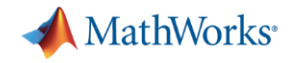

Turnoff GPU requests when you don't need them anymore

 $\geq$  c.AdditionalProperties.GpusPerNode = 0; >> c.AdditionalProperties.Reservation = 'MATLAB WS';

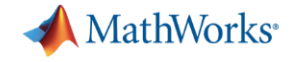

# Interactively: with batch jobs batch

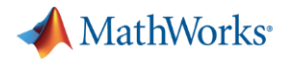

#### Exercise: "Hello, World!"

```
>> % Submit job to find out where MATLAB is running
\gg c = parcluster;
\Rightarrow j = c.batch(@pwd, 1, {});
```

```
additionalSubmitArgs =
```

```
'--ntasks=1 --cpus-per-task=1 --ntasks-per-core=1 -A matlabworkshop2022 -t 1:00:00
```

```
>> % Check the state of the job
>> j.State
```
 $ans =$ 

'finished'

```
>> % Fetch the results
>> j.fetch0utputs{:}
```

```
ans =
```
'/pfs/tcl/home/dpietrus/Documents/MATLAB/matlab-workshop-files'

Set the batch *CurrentFolder* argument to change default location

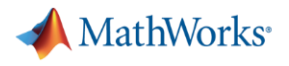

#### Exercise: Calculate  $\pi$

```
>> % Submit calc_pi job
\gg c = parcluster;
>>> % Request 19 workers
\Rightarrow j = c.batch(@calc_pi,0,{}, 'Pool',19);
```
 $additionalSubmitArgs =$ 

'--ntasks=20 --cpus-per-task=1 --ntasks-per-core=1 -A matlabworkshop2022

 $>$ "If my Pool is size 19, why am I requesting 20 cores?"

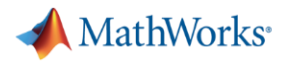

#### **Fetch the results**

```
>> % Request 19 workers
\Rightarrow j = c.batch(@calc pi,0,{}, 'Pool',19);
```

```
additionalSubmitArgs =
```

```
'--ntasks=20 --cpus-per-task=1 --ntasks-per-core=1 -A matlabworkshop2022
```

```
>> % Check the state of the job
>> j.State
```
 $ans =$ 

'finished'

>> % Fetch the results >> j.fetchOutputs{:}

⋗⋗

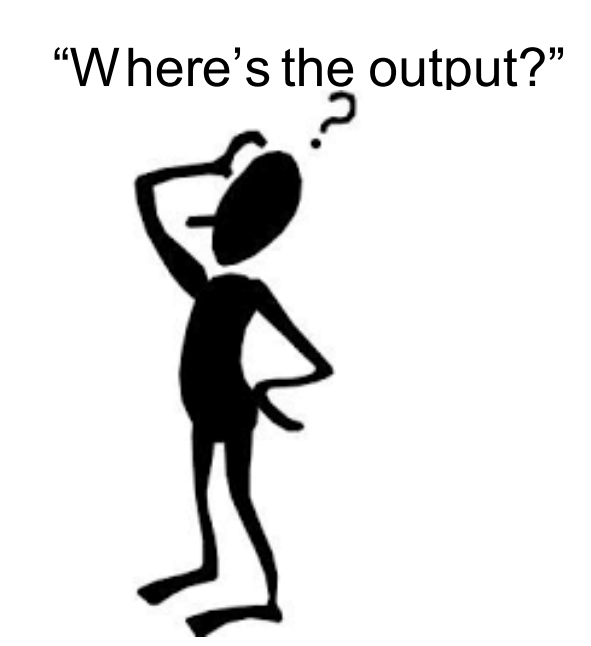

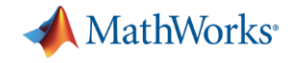

#### Fetch the diary

 $\gg$  j.diary  $--$  Start Diary  $--$ Worker<sub>1:</sub> Subinterval: [0  $, 0.0526316]$ Worker<sub>2:</sub> Subinterval: [0.0526316, 0.105263] Worker<sub>3:</sub> Subinterval: [0.105263, 0.157895] Worker<sub>4:</sub> Subinterval: [0.157895, 0.210526] Worker<sub>5:</sub> Subinterval: [0.210526, 0.263158] Worker<sub>6:</sub> Subinterval: [0.263158, 0.315789] Worker 7: Subinterval: [0.315789, 0.368421] Worker 8: Subinterval: [0.368421, 0.421053]

Worker 14: Subinterval: [0.684211, 0.736842] Integral: 0.139906 Worker 15: Subinterval: [0.736842, 0.789474] Integral: 0.133051 Worker 16: Subinterval: [0.789474, 0.842105] Integral: 0.126414 Worker 17: Subinterval: [0.842105, 0.894737] Integral: 0.120027 Worker 18: Subinterval: [0.894737, 0.947368] Integral: 0.113912 Worker 19: Subinterval: [0.947368, 1 ] Integral: 0.108082 : 3.141592653589793116 рi Approximation: 3.141592653589793560  $: 4.44089e-16$ Error  $--$  End Diary  $--$ 

```
\ge
```
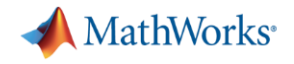

#### What gets "returned"?

- **E** Function output
- Diary
- Saved files

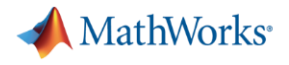

#### Example

```
function [t, A] = test fcn(sims)
                 disp('Start sim')
"What size Pool am
    I running?A = \text{nan}(\text{sims}, 1);\pm 0 = \pm i \cdot;
                 parfor idx = 1:simsA(idx) = idx;pause(0.5)idx
                 end
                 t = toc(t0);disp('Finished')
                  save RESULTS A
```
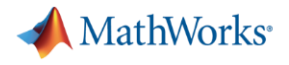

#### Job submission

```
\Rightarrow j = c.batch(@test_fcn,1,{100},'Pool',10);
```

```
additionalSubmitArgs =
```

```
'--ntasks=11 --cpus-per-task=1 --ntasks-per-core=1 -A matlabworkshop2022
```
 $>$ 

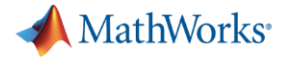

#### **Fetch the results**

function  $[t, A] = test for (sims)$ 

c.batch( $@test from (1)$ {100},

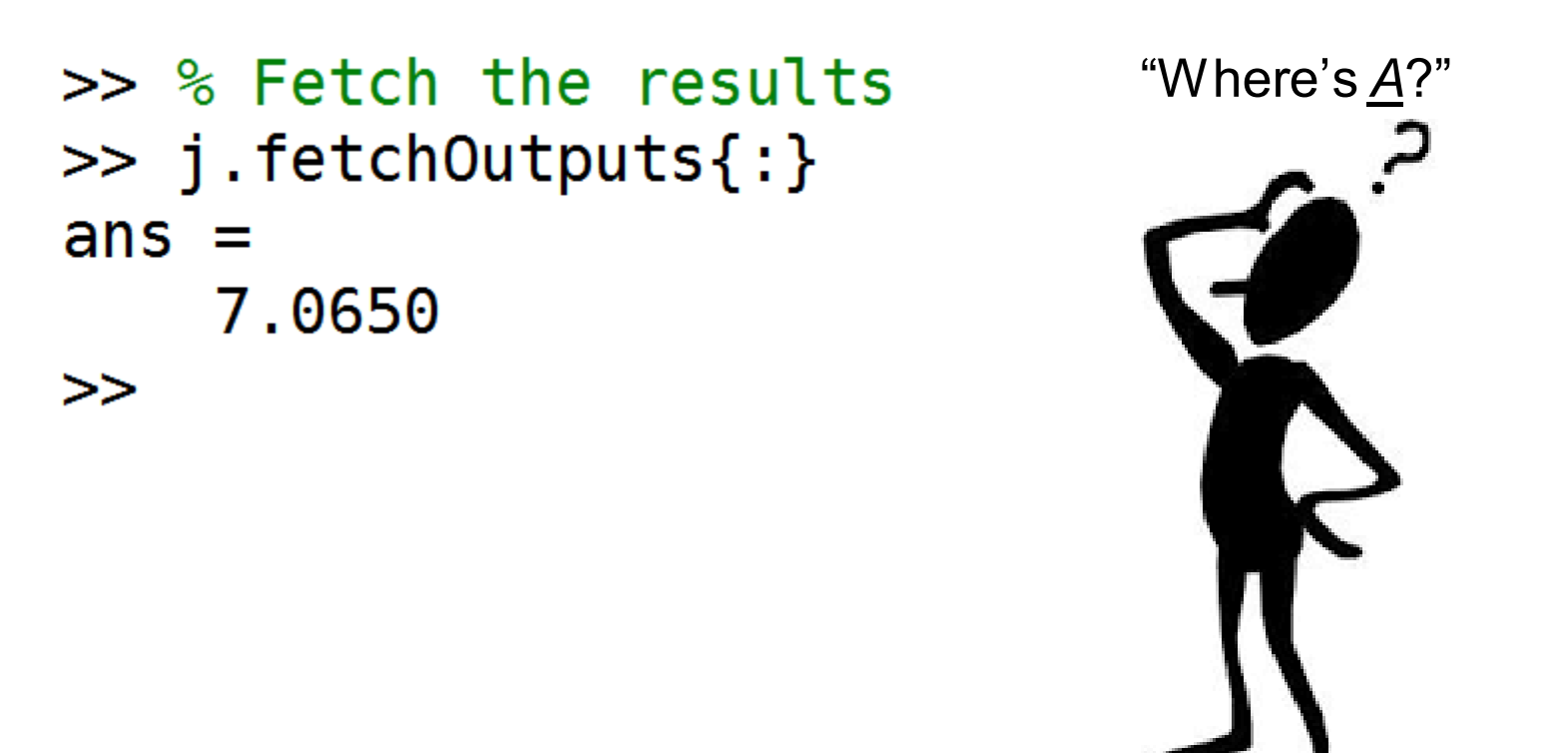

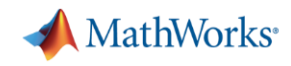

# Fetch the diary

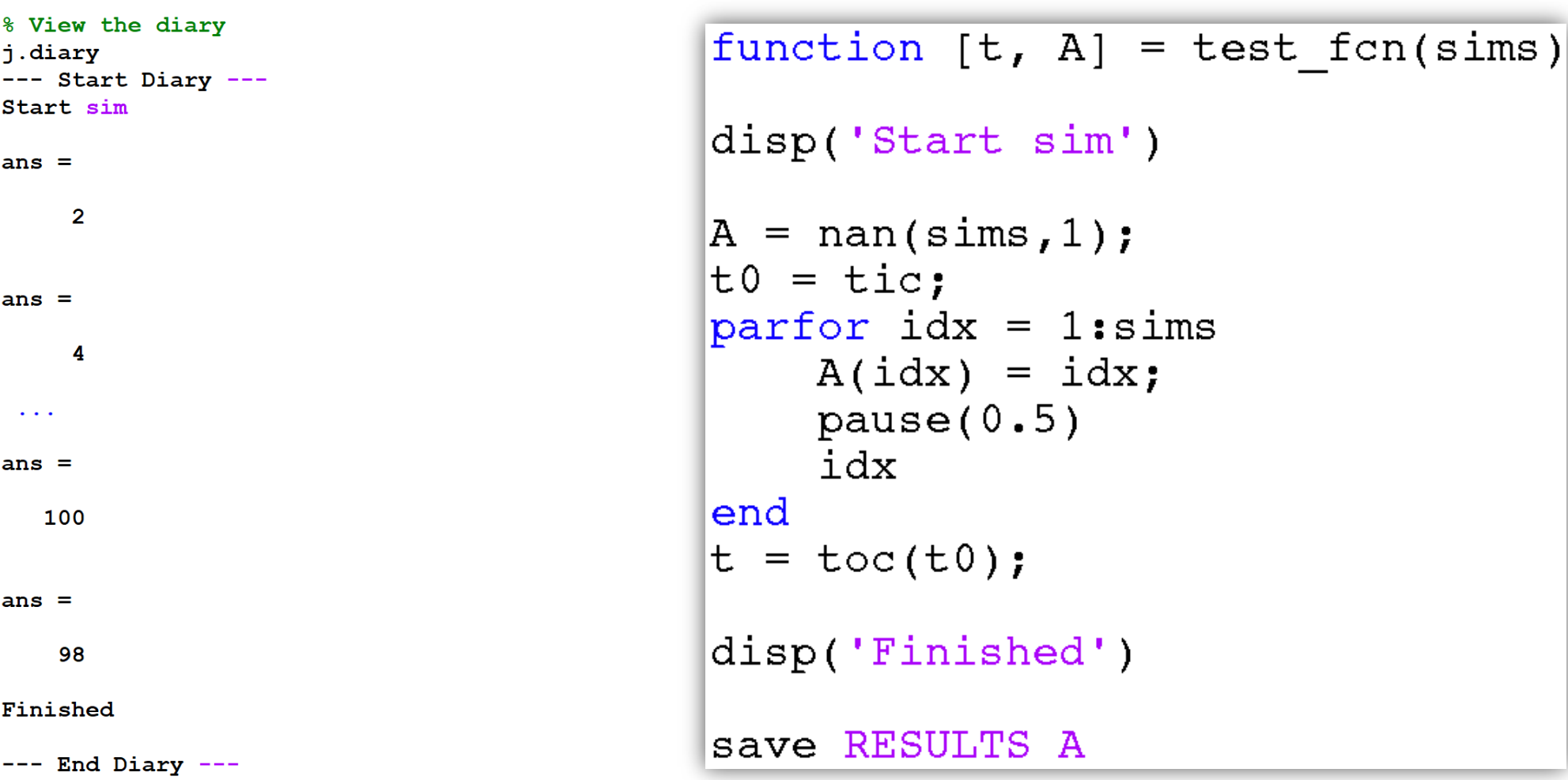

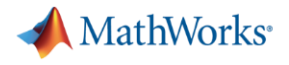

#### Save files

```
function [t, A] = test fcn(sims)
                   disp('Start sim')
"Where does RESULTS
   get written to?" A = \text{nan}(\text{sims}, 1);
                   \pm 0 = \pm i \cdot;
                   parfor idx = 1:simsA(idx) = idx;pause(0.5)idx
                   end
                   t = toc(t0);disp('Finished')
                   save RESULTS A
```
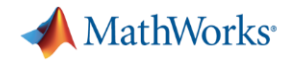

## Submitting scripts, instead of functions

 $additionalSubmitArgs =$ 

```
'--ntasks=1 --cpus-per-task=1 --ntasks-per-core=1
```
 $>$ 

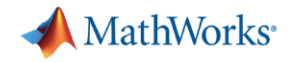

#### Loading variables to local workspace

```
>> z = 10;
>>> % Submit a script (instead of a function)
\Rightarrow j = c.batch('x = 3; y = 4, z');
```
 $additionalSubmitArgs =$ 

'--ntasks=1 --cpus-per-task=1 --ntasks-per-core=1

"If we cleared z, then why<sub>>> clear z</sub> does who display it?  $\gg$  who

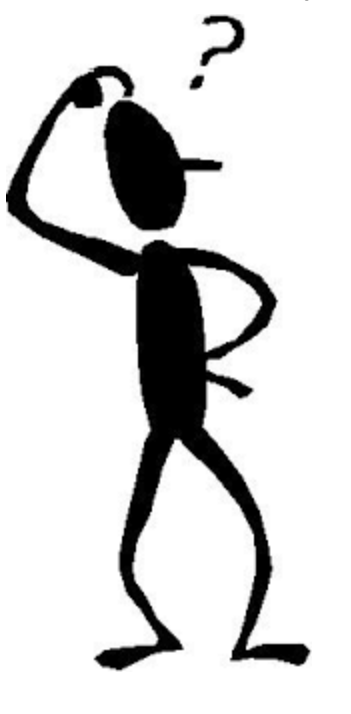

Your variables are:

```
c \quad j
```
>> % Check the state of the job  $\gg$  j. State

 $ans =$ 

'finished'

>> % Load variables from the job  $\gg$  j.load  $\gg$  who

Your variables are:

ans c x **V** z

"I'll pass all of the variables in my local workspace to all of the workers. Then I'll receive everything the workers generate and load it back to my local workspace."

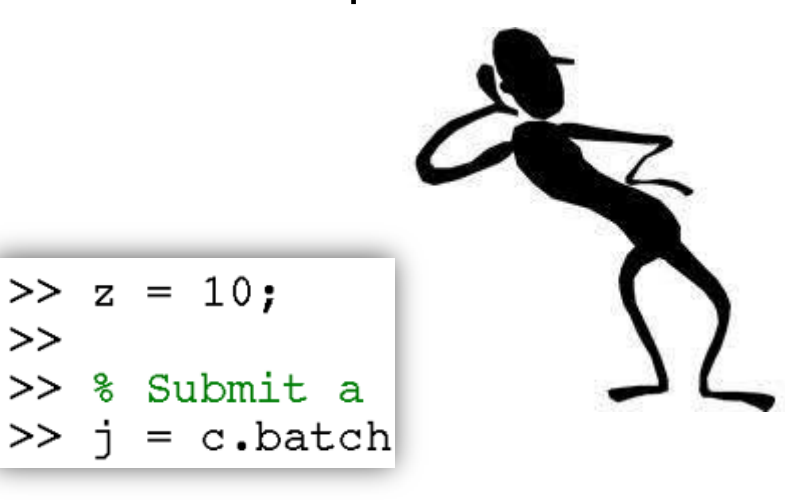

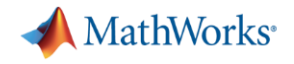

Getting the diary of scripts

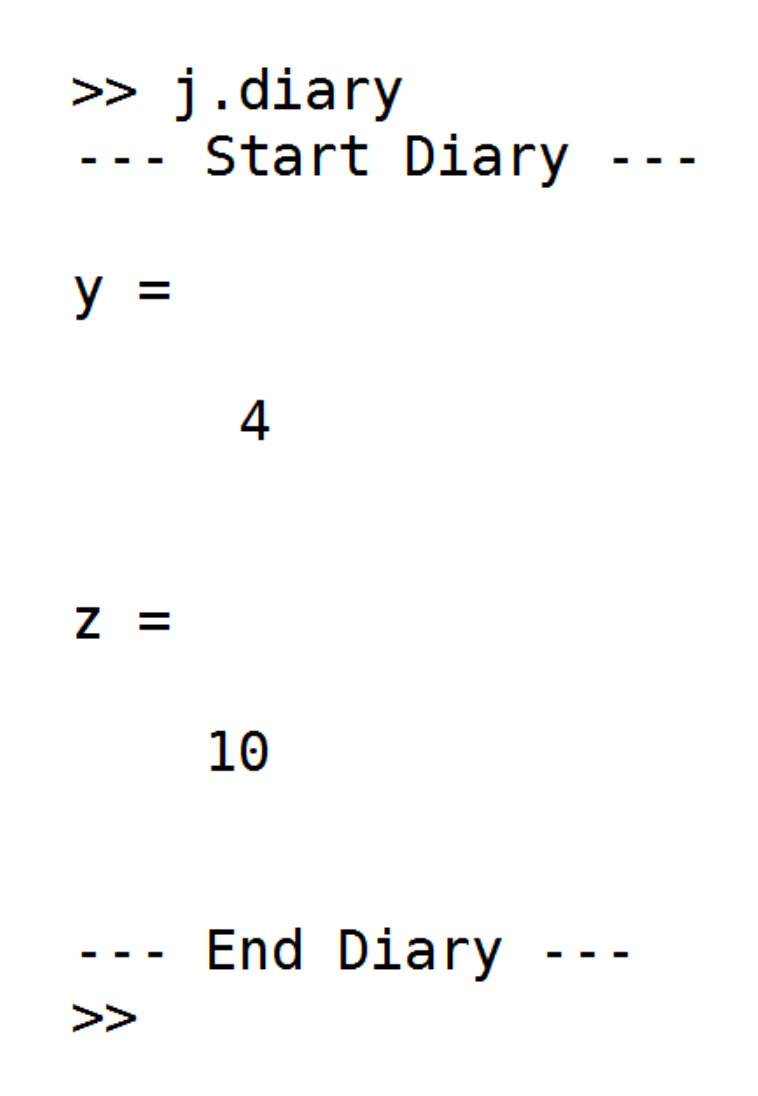

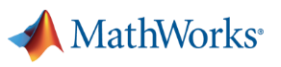

## When has my job run and finished?

```
>> % Get email notification when job has finished
>> c.AdditionalProperties.EmailAddress = 'user-id@uwyo.edu';
>\Rightarrow j = c.batch(@test fcn, 1, {100}, 'Pool', 10);
```

```
additionalSubmitArgs =
```

```
'--ntasks=11 --cpus-per-task=1 --ntasks-per-core=1 --mail-user=user-id@uwyo.edu
```
 $>$ 

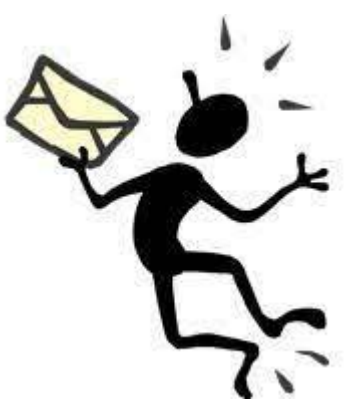

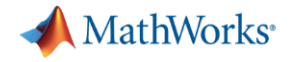

# Retrieving past jobs

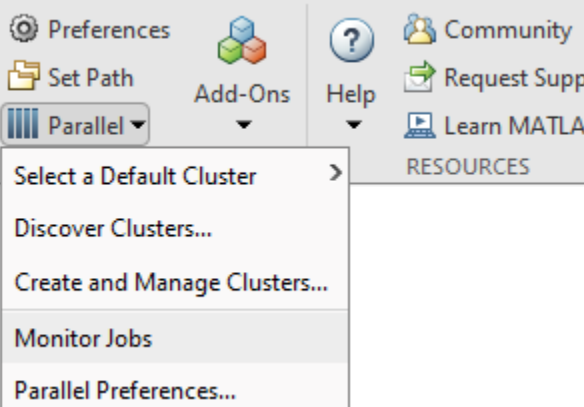

#### lob Monitor

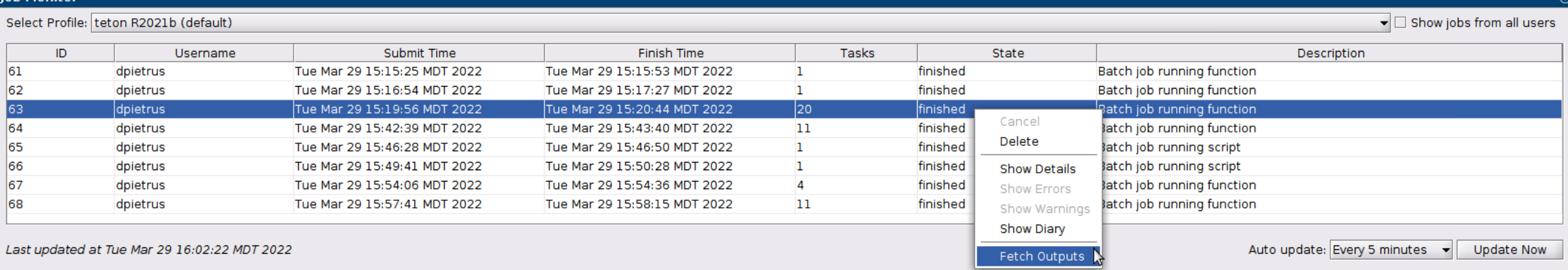

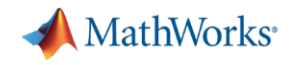

#### Keep cluster files minimal: delete jobs

■ As a good practice, delete jobs you no longer need

>> % Finished with the job, delete it to cleanup list of jobs  $\gg$  j.delete  $>>$ 

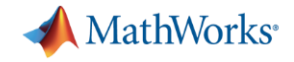

# Noninteractively: in a SLURM job script sbatch

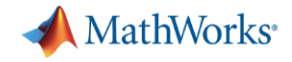

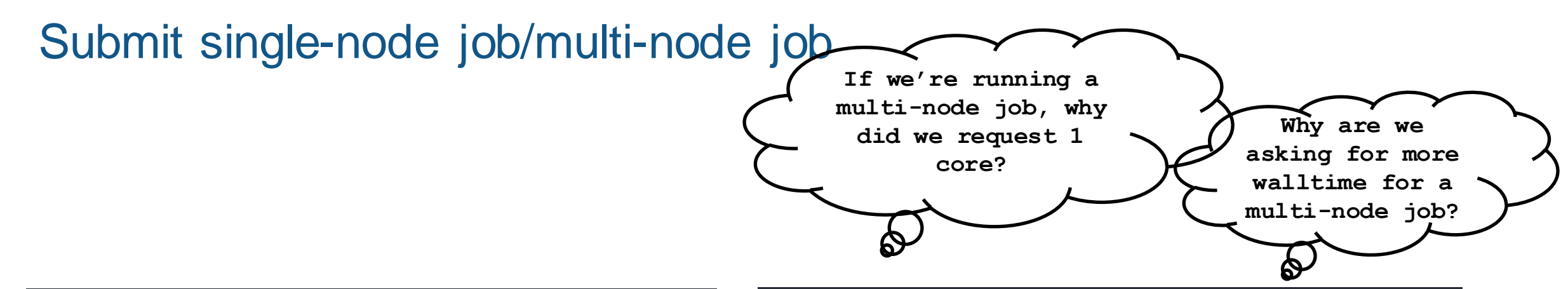

#### #!/bin/sh

#SBATCH -n 1 #SBATCH --cpus-per-task=8 #SBATCH --mem-per-cpu=4gb #SBATCH --time=00:10:00 #SBATCH -A matlabworkshop2022 #SBATCH --reservation=MATLAB WS

# Add MATLAB to system path module load matlab/R2021b

# Run code matlab -batch calc\_pi

# 1 instance of MATLAB # 8 cores per instance # 4 GB RAM per core # 10 minutes # Account Name # Just for this Workshop

#### #!/bin/sh

#SBATCH -n 1 #SBATCH --cpus-per-task=1 #SBATCH --mem-per-cpu=4gb #SBATCH --time=00:20:00 #SBATCH -A matlabworkshop2022 #SBATCH --reservation=MATLAB WS

# Add MATLAB to system path module load matlab/R2021b

# Run code matlab -batch calc\_pi\_multi\_node

- # 1 instance of MATLAB
- # 1 core per instance
- # 4 GB RAM per core
- # 20 minutes
- # Account Name
- # Just for this Workshop

matlab-single-node.slurm

 $mathl$ atlab-multi-node.slurm

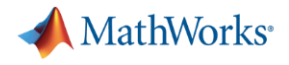

#### Job submission

[dpietrus@tlog2 matlab-workshop-files]\$ sbatch matlab-single-node.slurm Submitted batch job 2338906 [dpietrus@tlog2 matlab-workshop-files]\$ [dpietrus@tlog2 matlab-workshop-files]\$ sbatch matlab-multi-node.slurm Submitted batch job 2338907 [dpietrus@tlog2 matlab-workshop-files]\$

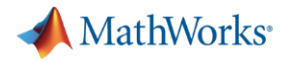

#### Local pool of workers

```
[dpietrus@tlog2 matlab-workshop-files]$ head slurm-2338906.out
         Trial License -- for use to evaluate programs for possible
                                                                          c = parcluster('local'):
                                                                          % Query for available cores (assume either Slurm or PBS)
Starting parallel pool (parpool) using the 'local' profile ...
                                                                           sz = str2num([geten('SLURM_CPUS_PER_TASK'))getenv('PBS_NP')]);
Connected to the parallel pool (number of workers: 8).
                                                                          if isempty(sz), sz = maxNumCompThreads; end
Worker 1:
                                                                          if isempty(gcp('nocreate')), c.parpool((sz)) end
  Subinterval: [0 , 0.125]
Worker 2:
  Subinterval: [0.125, 0.25]
Worker 3:
[dpietrus@tlog2 matlab-workshop-files]$ tail slurm-2338906.out
                                                                          #!/bin/sh
  Subinterval: [0.5, 0.625] Integral: 0.379807
                                                                           #SBATCH -n 1
Worker 6:
                                                                          #SBATCH --cpus-per-task=8Subinterval: [0.625, 0.75] Integral: 0.339607
                                                                          #SBATCH --mem-per-cpu=4gb
                                                                          #SBATCH --time=00:10:00
Worker 7:
                                                                          #SBATCH -A matlabworkshop2022
  Subinterval: [0.75, 0.875] Integral: 0.301316
                                                                          #SBATCH --reservation=MATLAB WS
Worker 8:
                                                                          # Add MATLAB to system path
  Subinterval: [0.875, 1 ] Integral: 0.266273
                                                                          module load matlab/R2021b
pi
             : 3.141592653589793116
Approximation: 3.141592653589792672
                                                                          # Run code
                                                                          matlab -batch calc_pi
Error
              : 4.44089e-16[dpietrus@tlog2 matlab-workshop-files]$
```
# 1 instance of MATLAB

# 8 cores per instance

# Just for this Workshop

# 4 GB RAM per core

# 10 minutes

# Account Name

**64**

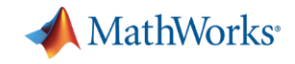

#### Multi-node pool of workers

[dpietrus@tlog2 matlab-workshop-files]\$ head slurm-2338907.out

Trial License -- for use to evaluate programs for possible purchase as an end-user only.

Starting parallel pool (parpool) using the 'teton R2021b' profile ...

 $additionalSubmitArgs =$ 

'--ntasks=20 --cpus-per-task=1 --ntasks-per-core=1 -A matlabworkshop2022 -t 1:00:00 --mem-per-cpu=5G'

```
Connected to the parallel pool (number of workers: (20).
[dpietrus@tlog2 matlab-workshop-files]$ tail slurm-2338907.out
  Subinterval: [0.8, 0.85] Integral: 0.119012
Worker 18:
  Subinterval: [0.85, 0.9 ] Integral: 0.113284
Worker 19:
  Subinterval: [0.9, 0.95] Integral: 0.107791
Worker 20:
  Subinterval: [0.95, 1 ] Integral: 0.102542
рi
     : 3.141592653589793116Approximation: 3.141592653589793116
Error
       \cdot : 0
[dpietrus@tlog2 matlab-workshop-files]$
```
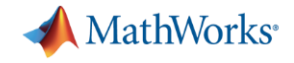

# Debugging and Troubleshootingn.

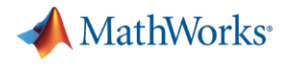

#### Scheduler ID

```
\Rightarrow j = c.batch(@pwd, 1, {});
```

```
additionalSubmitArgs =
```

```
'--ntasks=1 --cpus-per-task=1 --ntasks-per-core=1 -A matlabworkshop2022
>> % Job ID vs Scheduler ID
\gg j.ID
ans =70
>> j.getTaskSchedulerIDs{1}
ans =
```
'2338912'

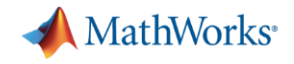

#### Example: Errored submissions (1)

>> % Undefined function  $\Rightarrow$  j = c.batch(@invalid fcn,0,{}); Warning: Unable to calculate the dependencies of the files: invalid fcn

because:

File, function or class "invalid fcn" may not exist. Neither WHICH nor EXIST could find an exact, case-sensitive match. Please check the spelling of the name, and that any required directories are on the MATLAB path.

> In parallel.internal.apishared/AttachedFiles/calculateAttachedFiles (line 315)

In parallel.internal.cluster.AbstractBatchHelper>iWrapCalculateAttachedFiles (line 819)

In parallel.internal.cluster.AbstractBatchHelper>@(f)iWrapCalculateAttachedFiles(f,function

In parallel.internal.cluster.AbstractBatchHelper>iCalculateTaskDependencies (line 790)

In parallel.internal.cluster/AbstractBatchHelper/getCreateTaskInputs (line 646)

In parallel.internal.cluster/BatchHelper2/doBatch (line 37)

In parallel. Cluster/batch (line 155)

 $additionalSubmitArgs =$ 

'--ntasks=1 --cpus-per-task=1 --ntasks-per-core=1 -A matlabworkshop2022 -t 1:00:00 --me

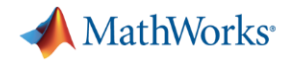

## Example: Errored submissions (2)

```
>> % Undefined function
>> j.State
```
 $ans =$ 

'finished'

```
>> j.fetch0utputs{:}
Error using parallel.Job/fetchOutputs (line 1300)
An error occurred during execution of Task with ID 1.
```
Caused by: Unrecognized function or variable 'invalid fcn'.

>>

Fetching outputs, even with no outputs returned, to get the error message

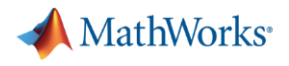

#### Logfile: Single core job

```
\Rightarrow j = c.batch(@pwd, 1, {});
```

```
additionalSubmitArgs =
```

```
'--ntasks=1 --cpus-per-task=1 --ntasks-per-core=1 -A matlabworkshop2022
```

```
>> % Retreive log file for single core job
>> c.getDebugLog(j.Tasks(1))
LOG FILE OUTPUT:
Executing: /pfs/tcl/apps/el7-x86 64/u/opt/matlab/R2021b/bin/worker
Exiting with code: 0
```

```
⋗⋗
```
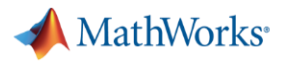

#### Logfile: Multi-core job

```
\Rightarrow j = c.batch(@pwd, 1, {}, 'Pool', 2);
```

```
additionalSubmitArgs =
```

```
'--ntasks=3 --cpus-per-task=1 --ntasks-per-core=1 -A matlabworkshop2022
```

```
>> % Retreive log file for multi-core job
\geq c.getDebugLog(i)
10G FTI F OUTPUT:
The scheduler has allocated the following nodes to this job:
m003"/pfs/tcl/apps/el7-x86 64/u/opt/matlab/R2021b/bin/mw mpiexec" -l -n 3 "/pfs/
[0] Sending a stop signal to all the labs...
[0] Parallel pool is shutting down. [0]
Exiting with code: 0
```
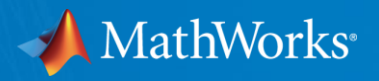

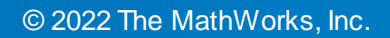